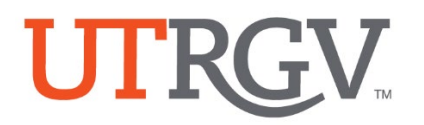

## **How to Log in Watermark Planning and Self-Study**

- **1.** Visit and bookmark link: [https://login.watermarkinsights.com/saml](https://login.watermarkinsights.com/saml-initiate/universityoftexasriograndevalley)[initiate/universityoftexasriograndevalley](https://login.watermarkinsights.com/saml-initiate/universityoftexasriograndevalley)
	- a. Note: Link will be sent to your email or can be accessed from our dept. site
- **2.** Log in using UTRGV email account and password.

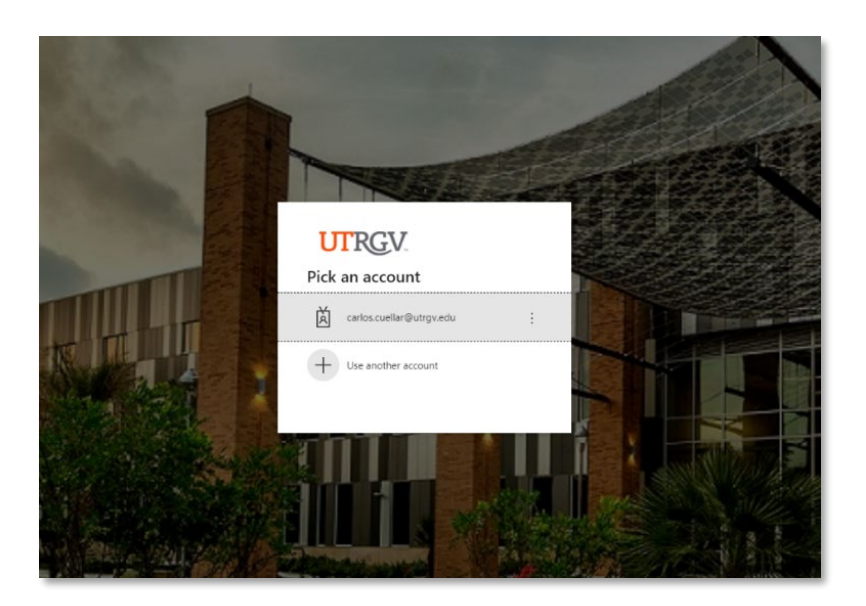

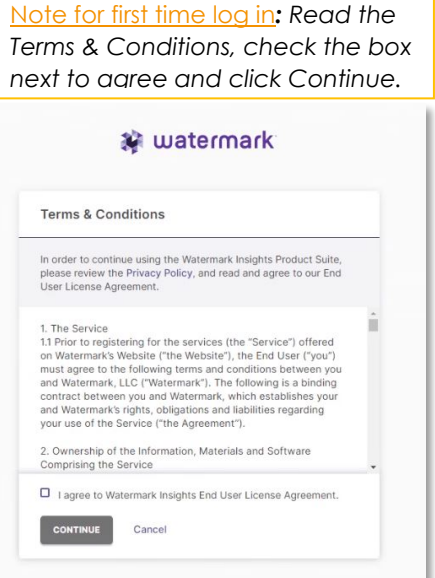

## **Landing page will look similar to this when you have successfully logged.**

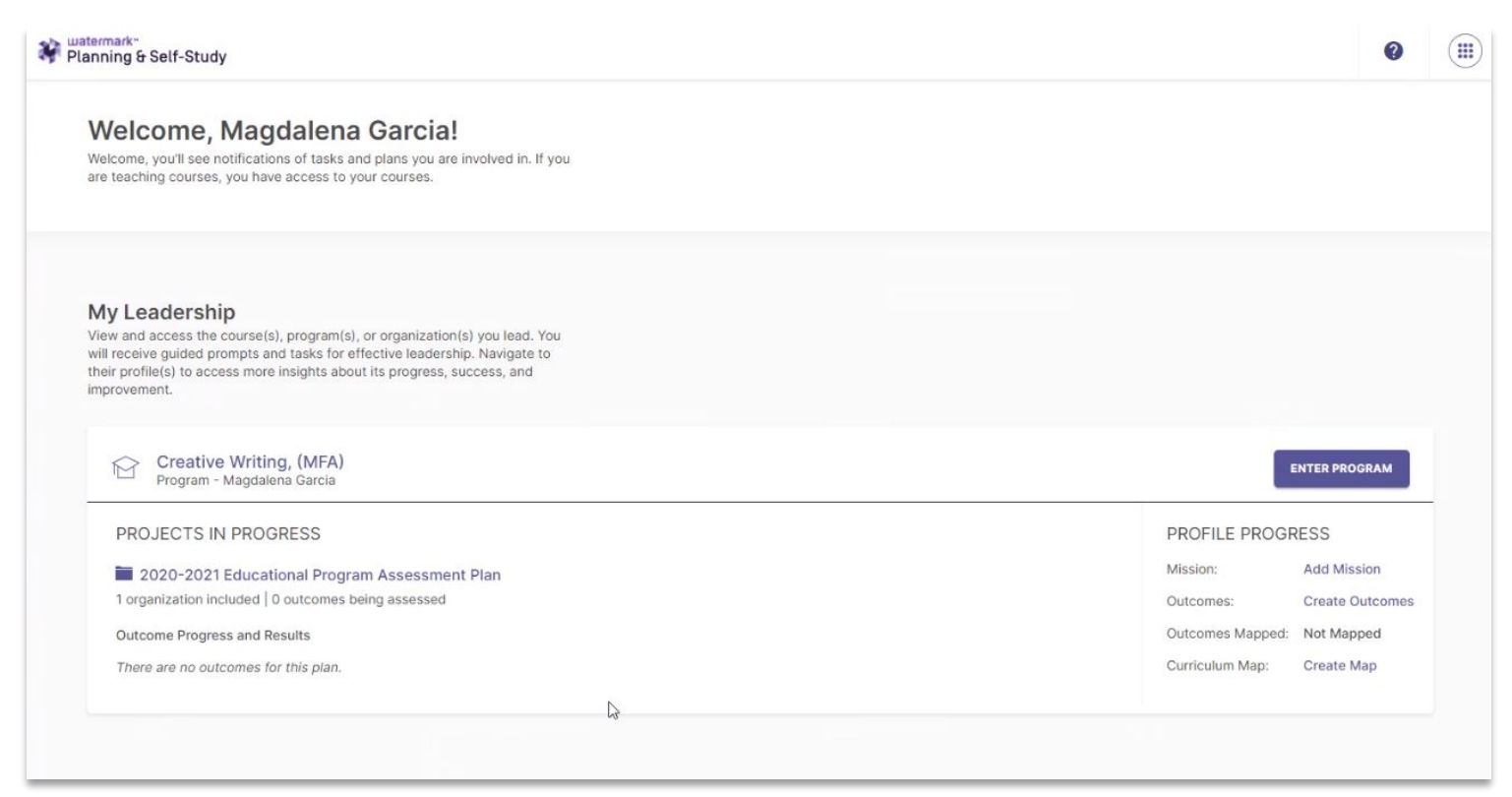